**ДЕПАРТАМЕНТ ОБРАЗОВАНИЯ И НАУКИ ГОРОДА МОСКВЫ Государственное автономное образовательное учреждение дополнительного профессионального образования «Корпоративный университет московского образования»**

тверждаю» иректор ГАОУ ДПО ориоративный университет» В.А. Тихонов  $\|f\| = \frac{1}{2}$  $\mathcal{L}$  (  $\mathcal{L}$  )  $\mathcal{L}$  (  $\mathcal{L}$  )  $\mathcal{L}$  )  $\mathcal{L}$ Дополнительная профессиональная программа

(повышения квалификации)

«Инфографика для учебной деятельности»

Рег. номер 01-38-867 Начальник организационно педагорического отдела С.Г. Садчикова  $\mathbb{Z}$ 

Разработчики:  $\mathbf{P}$   $\mathbf{P}$   $\mathbf{A}$  $U_{\rm D}$  D.A.

Одобрено на заседании Управления<br>Протокол № № № № <u>11</u> 2021 г. Начальник Управления реализации образовательных продуктов дережив. Кислицина  $\frac{1}{\sqrt{2\pi}}$  , where  $\frac{1}{\sqrt{2\pi}}$ 

## **Раздел 1. «Характеристика программы»**

**1.1. Цель реализации программы:** совершенствование профессиональных компетенций слушателей в области создания инфографики для учебной деятельности.

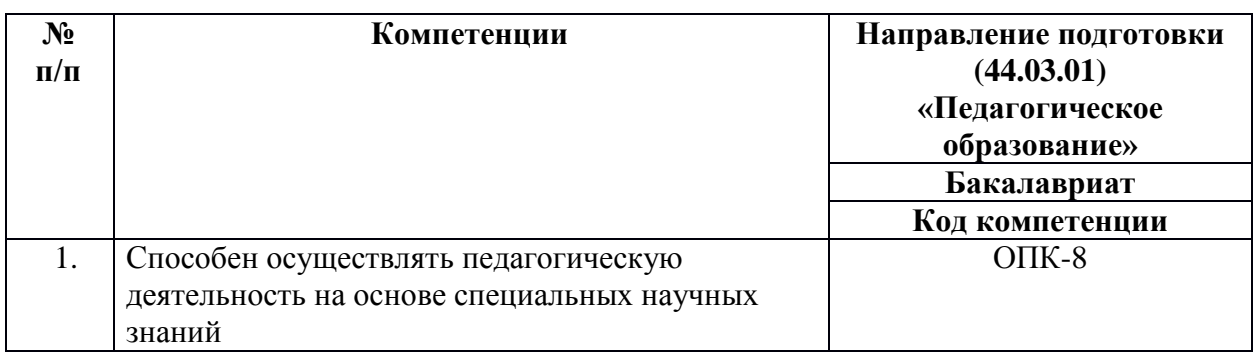

### **Совершенствуемые компетенции**

## **1.2. Планируемые результаты обучения**

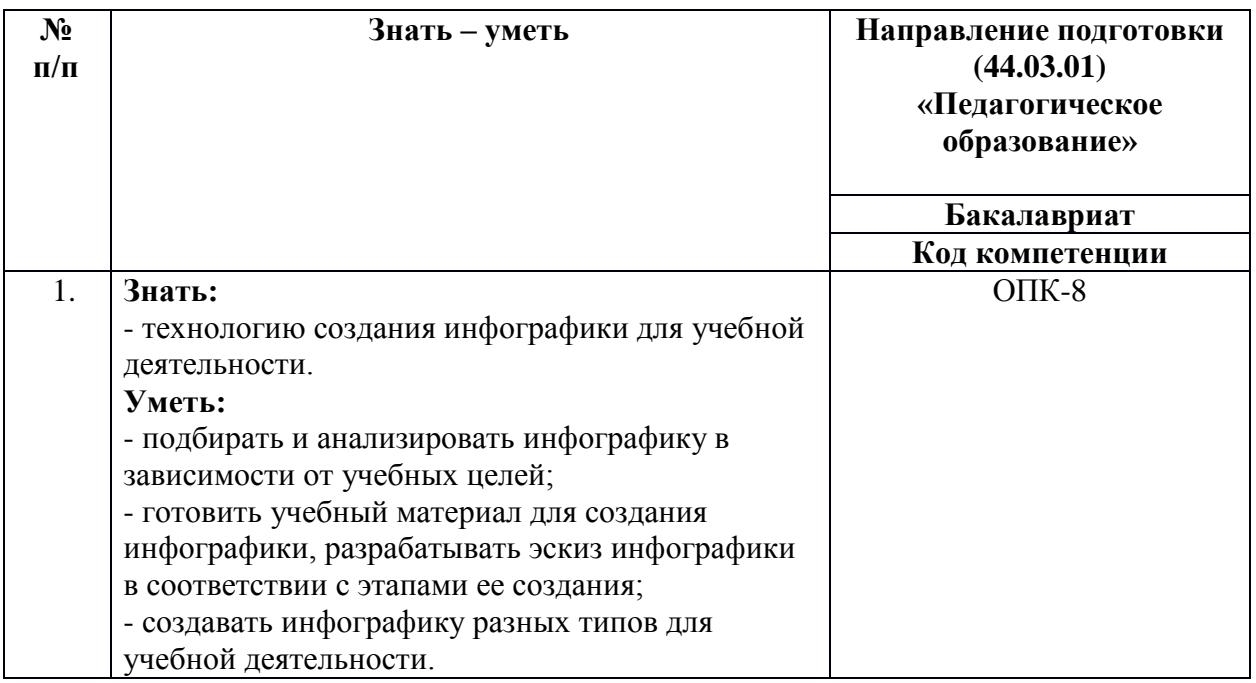

**1.3. Категория обучающихся:** представители регионов РФ с уровнем образования: высшее или получающие высшее образование; область профессиональной деятельности: общее, дополнительное, среднее профессиональное, специальное (коррекционное) образование и работники других организаций.

**1.4. Форма обучения:** очная с применением электронного обучения, дистанционных образовательных технологий.

**1.5. Режим занятий:** не реже одного раза в неделю; не менее 3 академических часов одно занятие. Календарный учебный график составляется на каждую группу отдельно.

**1.6. Трудоемкость обучения:** 16 академических часов.

## **Раздел 2. «Содержание программы»**

# **2.1. Учебный (тематический) план**

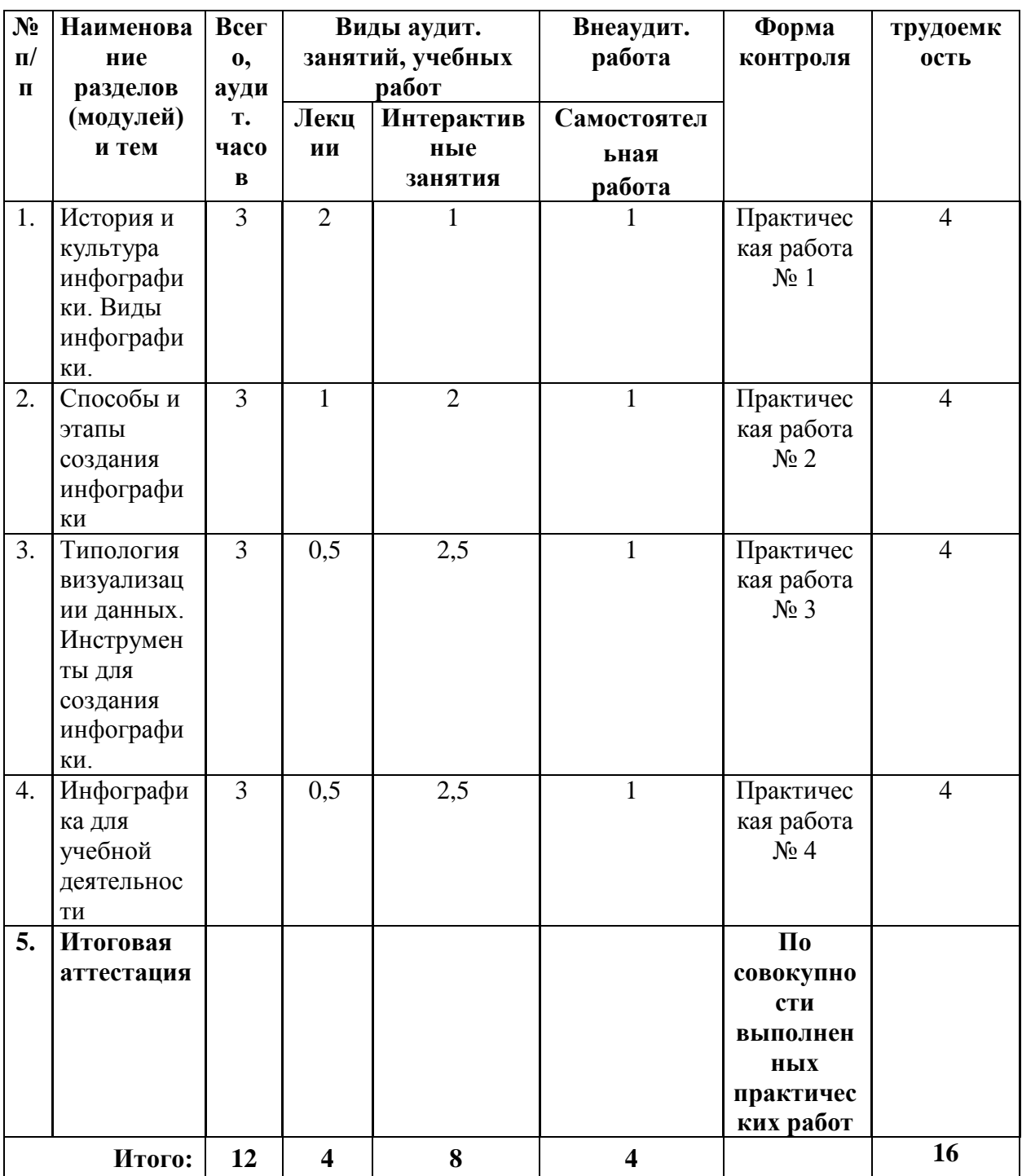

## **2.2. Учебная программа**

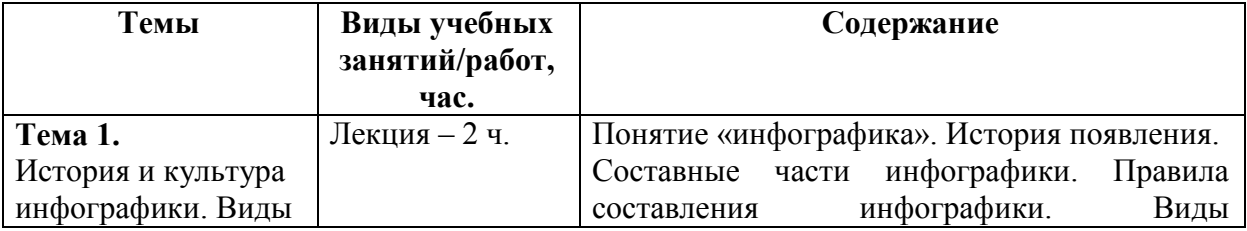

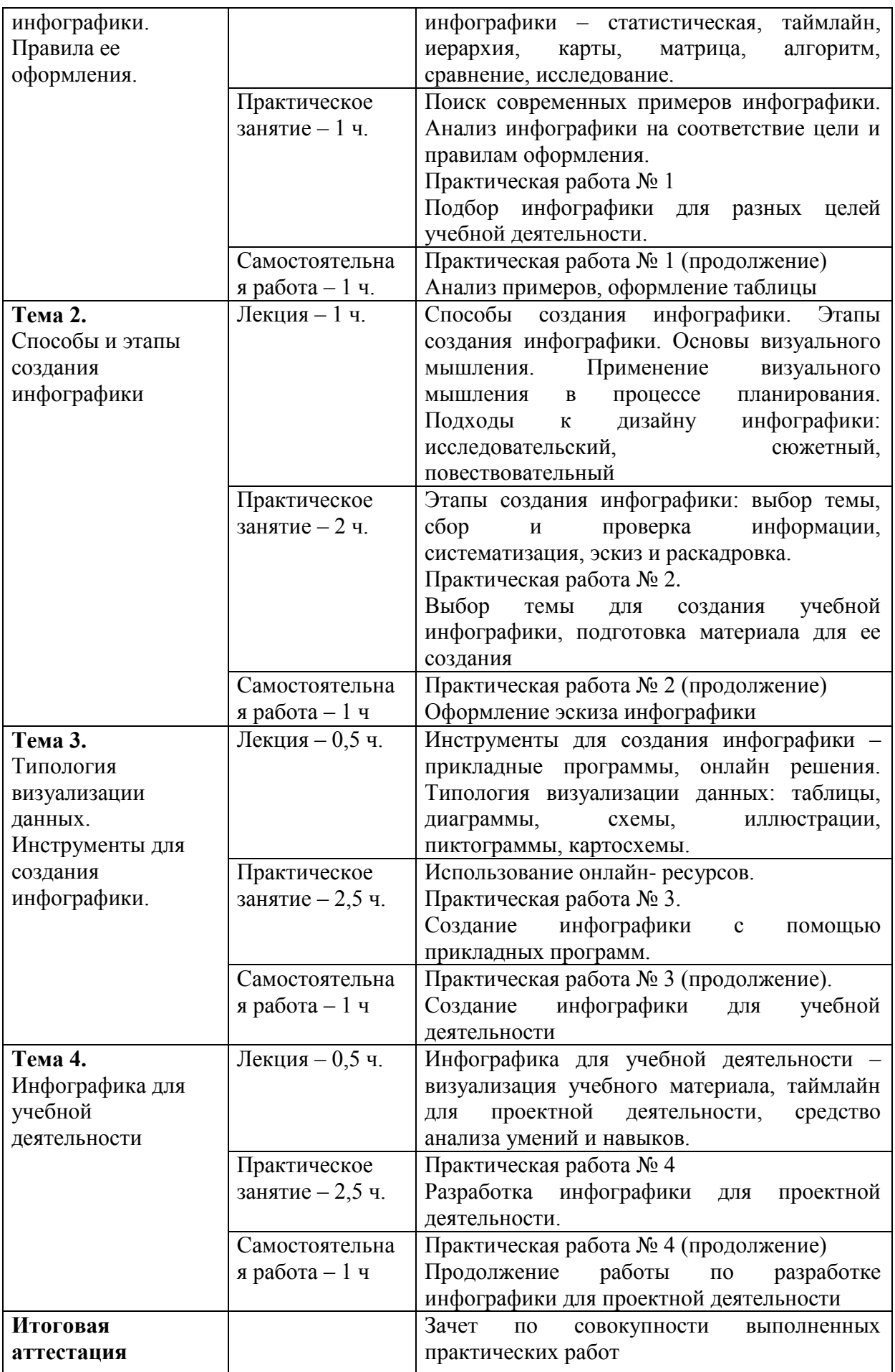

### **Раздел 3. «Формы аттестации и оценочные материалы»**

Программой предусмотрены промежуточная и итоговая аттестации.

#### **Промежуточная аттестация**

Промежуточная аттестация проводится в форме выполнения практических работ.

## **Практическая работа № 1**

**Содержание:** слушатели ставят перед собой учебную цель, для которой находят в интернете не менее трех примеров инфографики и выполняют ее анализ на соответствие цели и правилам оформления. Заполняется таблица и высылается преподавателю на проверку. Может быть предоставлен совместный доступ к документу для обсуждения обучающимися найденных примеров.

Таблица для заполнения.

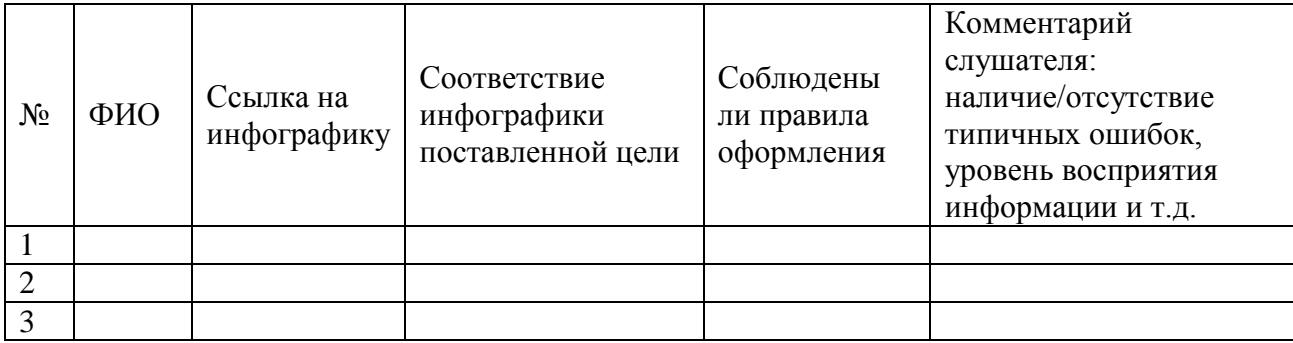

## **Критерии оценивания:**

- инфографика найдена и проработана;

- соблюдены правила оформления;
- приведено не менее пяти примеров;
- таблица заполнена корректно и принята преподавателем.

Оценивание: зачет/незачет.

## **Практическая работа № 2**

Этапы создания инфографики: выбор темы, сбор и проверка информации и материала, систематизация, эскиз и раскадровка.

**Содержание:** слушатели выбирают тему для создания учебной инфографики, подготавливают материал для ее создания, прорабатывают эскиз. Название темы указывают в текстовом файле, учебный материал собирают в отдельной папке, папка с названием ФИО слушателя и всеми материалами отправляется преподавателю.

#### **Критерии оценивания:**

- создана папка;

- в папке имеется подборка соответствующего теме учебного материала;

- представлен эскиз инфографики: цветовое решение, расположение объектов и др.

#### **Оценивание:** зачет/незачет.

#### **Практическая работа № 3**

Создание инфографики.

Содержание: слушатели создают инфографику для учебной деятельности (например, на этапе актуализации знаний или обобщения и др.), для создания используются инструменты – прикладные программы (PowerPoint, Excel, любой графический редактор и т.п.) и онлайн редактор Canva, PowerToon и т.п.

#### **Критерии оценивания:**

- указан предмет, тема, класс, место инфографики на учебном занятии;

- файл читается;

- инфографика по содержанию и оформлению может быть использована в учебной деятельности;

- содержание инфографики соответствует заявленной теме, цели учебного занятия, возрасту;

- соблюдены авторские права;

- соблюдаются требования ФГОС к учебным материалам.

**Оценивание:** зачет/незачет.

#### **Практическая работа № 4**

Разработка инфографики для проектной деятельности.

**Содержание:** слушатели разрабатывают инфографику, позволяющую реализовать проектную деятельность по своему предмету.

Инфографика создается с помощью онлайн-ресурса. Возможно создание интерактивной инфографики.

#### **Критерии оценивания:**

- указан предмет, тема, класс, место инфографики в проектной деятельности;

- файл читается;

- инфографика по содержанию и оформлению может быть использована в проектной деятельности;

- соответствие инфографике теме, цели возрасту обучающихся;

- соблюдены авторские права;

- соблюдаются требования ФГОС к учебным материалам.

**Оценивание:** зачет/незачет.

#### **Итоговая аттестация**

Итоговая аттестация представляет собой зачет по совокупности выполненных слушателем практических работ, получивших положительную оценку.

**Требования:** слушателем выполнены и оценены положительно (зачтены) все практические работы.

**Критерии оценивания:** Выполнены указанные требования.

**Оценивание:** зачет / незачет

# **Раздел 4. «Организационно-педагогические условия реализации программы»**

# **4.1. Учебно-методическое обеспечение и информационное обеспечение программы**

### **Основная литература**

1. Ермолин А., Основы инфографики. – М.: Просвещение, 2019. – 96 С.

2. Елгина Е., Психолого-дидактические аспекты разработки и использования инфографики. – М.: OmniScriptum PublishingKS, 2020. – 52 С. 3. Демин А., Визуальный переводчик. Как сделать инфографику из любого текста, не являясь дизайнером. – М.: Издательские решения, 2020. – 63 С.

#### **Дополнительная литература**

1. История мира в инфографике. — М.: Альпина Паблишер, 2014

2. Практика визуального мышления. Оригинальный метод решения сложных проблем. – М.: Манн, Иванов и Фербер, 2014

3. Дэвид Маккэндлесс Инфографика. Самые интересные данные в графическом представлении. – М.: Манн, Иванов и Фербер, 2013

## **Интернет-ресурсы**

1. Иванова Я. Что такое инфографика? Определение и примеры. - URL <http://fb.ru/article/328629/chto-takoe-infografika-opredelenie-i-primeryi> (дата обращения 05.10.2021)

2. Инструкция по созданию презентации в Microsoft Power Point. - URL [http://compsch.com/microsoft-office/instrukciya-po-sozdaniyu-prezentacii-v](http://compsch.com/microsoft-office/instrukciya-po-sozdaniyu-prezentacii-v-microsoft-power-point.html)[microsoft-power-point.html](http://compsch.com/microsoft-office/instrukciya-po-sozdaniyu-prezentacii-v-microsoft-power-point.html) (дата обращения 05.10.2021)

3. Кузинкова А. Как сделать инфографику: пошаговая инструкция, особенности и рекомендации. - URL [http://fb.ru/article/330148/kak-sdelat](http://fb.ru/article/330148/kak-sdelat-infografiku-poshagovaya-instruktsiya-osobennosti-i-rekomendatsii)[infografiku-poshagovaya-instruktsiya-osobennosti-i-rekomendatsii](http://fb.ru/article/330148/kak-sdelat-infografiku-poshagovaya-instruktsiya-osobennosti-i-rekomendatsii) (дата обращения 05.10.2021)

10

4. Малышева А. Инфографика: как делать, шаблоны, примеры. - URL <http://fb.ru/article/296444/infografika-kak-delat-shablonyi-primeryi> (дата обращения 05.10.2021)

5. Сайт журнала «Инфографика». - URL<http://infographicsmag.ru/journal/> (дата обращения 05.10.2021)

6. Создание презентаций в Powtoon. - URL <https://www.youtube.com/watch?v=Kv2GHjHgL7g> (дата обращения 05.10.2021) 7. Справка и обучение по PowerPoint — поддержка Office. − URL <https://support.office.com/ru-ru/powerpoint> (дата обращения 05.10.2021)

## **4.2. Материально-технические условия реализации программы**

Перечень необходимых технических средств обучения, используемых в учебном процессе для освоения программы:

1. АРМ (автоматизированное рабочее место) учителя, подключенное к интерактивной доске, проектору и АРМ обучающегося, доступ в Интернет, доступ к ИОС (информационно-образовательной среде) образовательной организации.

2. Программное обеспечение: на всех компьютерах − ОС Microsoft Windows, браузеры Internet Explorer, Mozilla Firefox, Google Chrome и др., пакет офисных приложений Microsoft Office.

3. Веб-камера, наушники.

11